**INN working Doc. 11.301 June 2013 Distr. Public ENGLISH ONLY** 

INN Global Data Hub

# **INN Global Data Hub API User Manual**

**Programme on International Nonproprietary Names (INN)**

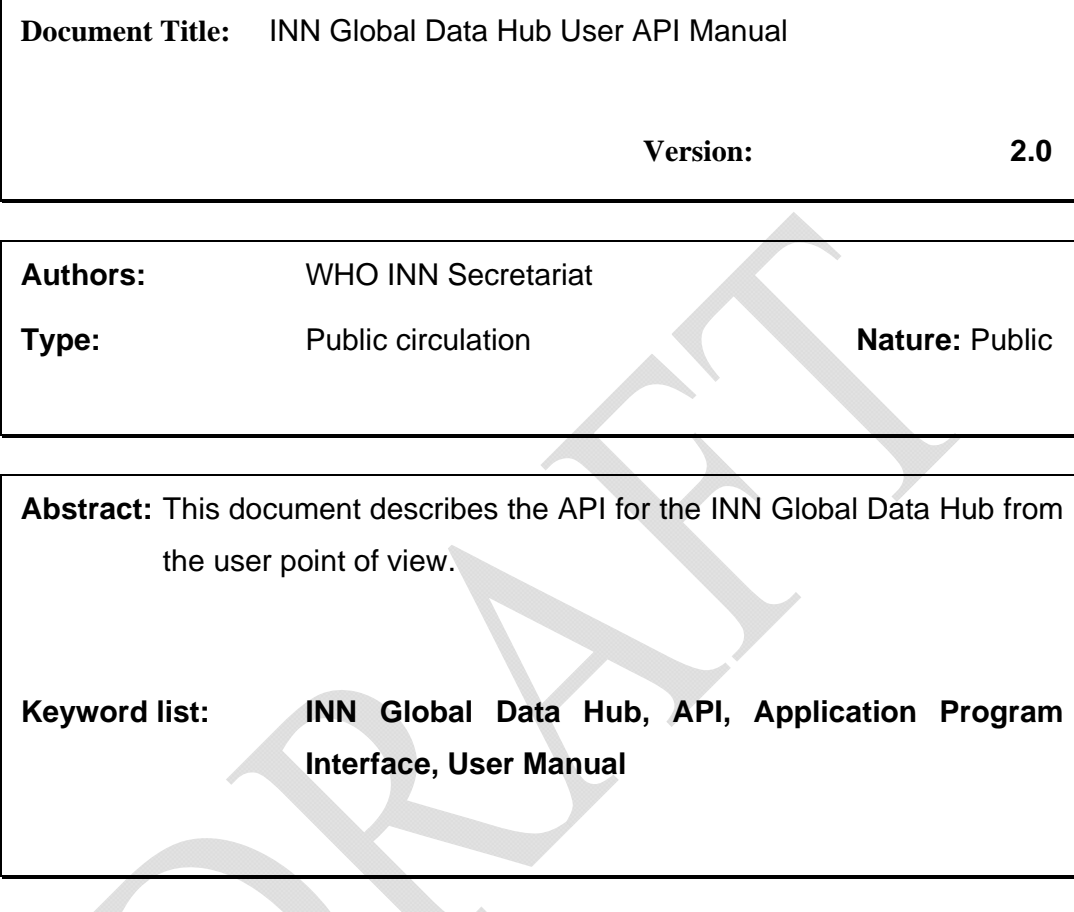

INN working Doc. 11.301 **June 2013** Distr. Public **ENGLISH ONLY** 

**INN Global Data Hub** 

# **INN Global Data Hub API User Manual**

**Programme on International Nonproprietary Names (INN)** 

### **Table of Contents**

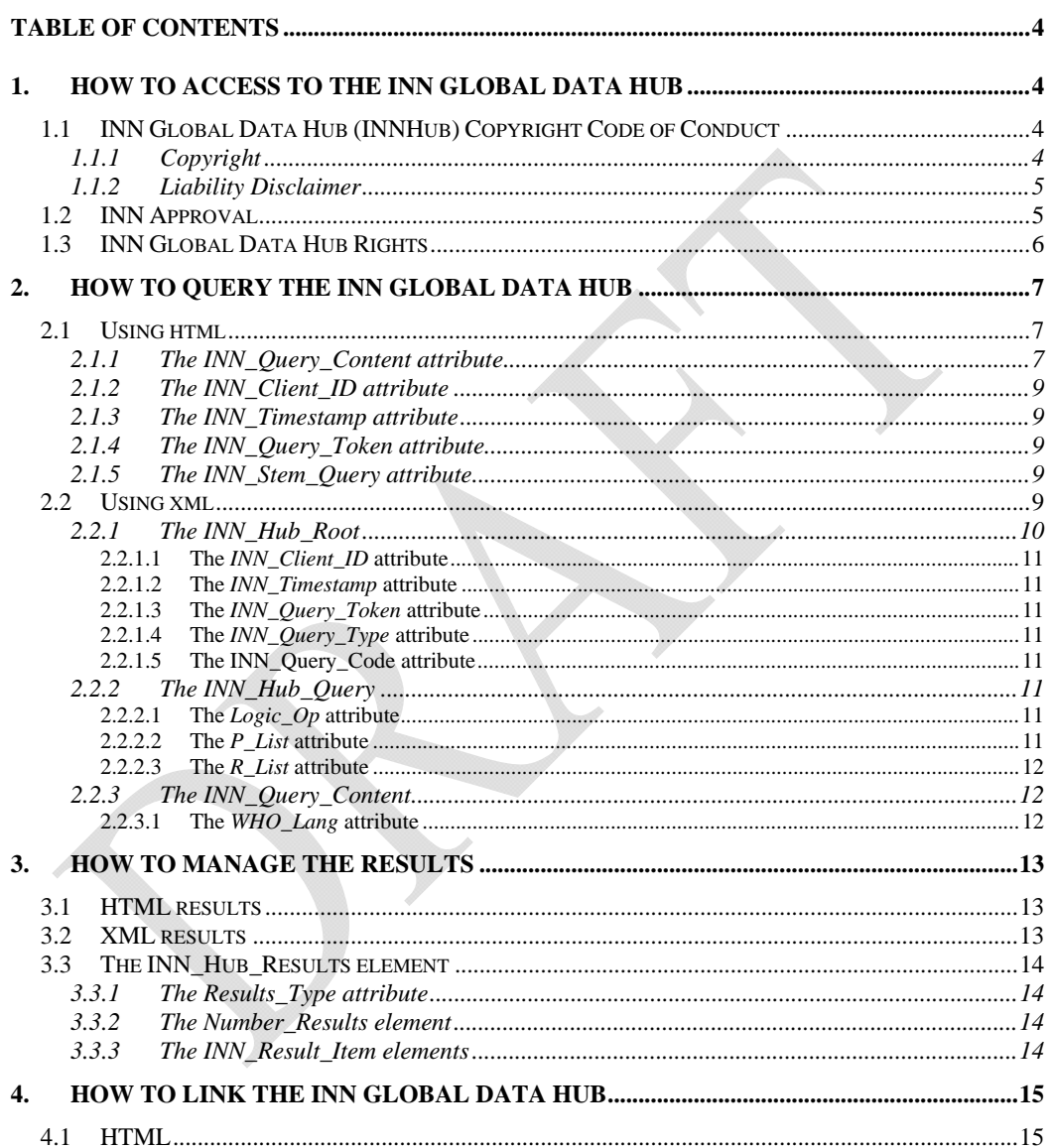

# **Table of Figures**

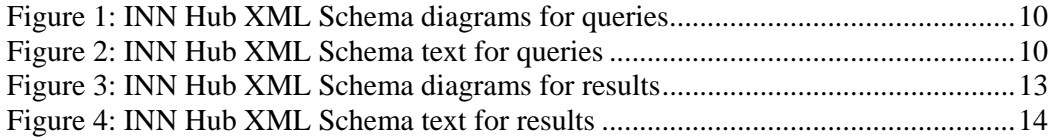

# **1. How to access to the INN Global Data Hub**

The INN Global Data Hub is a software system designed to support interoperable machine-to-machine interaction over the network. It has an interface described in a machine-processable format. Other systems interact with the Web service in a manner prescribed by its description using the INN Hub API messages conveyed using HTTP protocol.

In order to access the INN Global Data Hub a formal mail is needed.

The applicant agrees on the INN Global Data Hub Copyright Code of Conduct statement (see below 1.1) and has to describe the intended use of the INN Data.

### *1.1 INN Global Data Hub (INNHub) Copyright Code of Conduct*

**INNHub** is a restricted information service offered free of charge by WHO.

If and when granted, access to INNHub services is restricted to the authorized member only and for the intended use. Use of INNHub is subject to the acceptance of the below code of conduct. For further information or assistance, please contact us by email: *innprogramme@who.int* 

### *1.1.1 Copyright*

INNHub is a collaborative project. Copyright of any material made available by the INNHub services is held by the a relevant service hosted by INNHub. Applications for reuse of materials and all other inquiries should be addressed to the relevant service administrator. Copyright in individual working documents and resources made available on INNHub and its services rests with the original publishers of these documents. The copyright-holders alone are responsible for the contents of their documents.

When granted, access to service(s) and use of information provided via INNHub are subject to the

World Health Organization (WHO) Copyright and License agreement and the specific license agreements of the individual INNHub services.

#### **Information provided by INNHub is made available for non-commercial use only.**

The information presented is protected under the Berne Convention for the Protection of Literature and Artistic works, under other international conventions and under national laws on copyright and neighboring rights. Extracts of the information in the web site may be reviewed, reproduced or translated for research or private study but not for sale or for use in conjunction with commercial purposes. Any use of information in the web site should be accompanied by an acknowledgment of the relevant INNHub service as the source, citing the uniform resource locator (URL) of the web source. Reproduction or translation of portions or all of the information posted on this web site, require explicit, prior authorization in writing.

Applications and enquiries should be addressed to administrator(s) of the relevant INNHub service.

The designations employed and the presentation of the information in this web site do not imply the expression of any opinion whatsoever on the part of the Secretariat of the World Health Organization concerning the legal status of any country, territory, city or area or of its authorities, or concerning the delimitation of its frontiers or boundaries.

The mention of specific companies or of certain manufacturers' products does not imply that they are endorsed or recommended by the World Health Organization in preference to others of a similar nature that are not mentioned. Errors and omissions excepted, the names of proprietary products are distinguished by initial capital letters.

The World Health Organization does not warrant that the information contained in the web site is complete and correct and shall not be liable whatsoever for any damages incurred as a result of its use.

*(C) Copyright World Health Organization (WHO) INNHub, 2000-2010. All Rights Reserved.*

### *1.1.2 Liability Disclaimer*

This system contains submissions from parties outside the World Health Organization. The views expressed in these submissions are solely the responsibility of the authors and do not necessarily represent the views of the World Health Organization.

The designations employed and the presentation of the information on this system do not imply the expression of any opinion whatsoever on the part of the Secretariat of the World Health Organization concerning the legal status of any country, territory, city or area or of its authorities, or concerning the delimitation of its frontiers or boundaries.

The mention of specific companies or of certain manufacturers' products does not imply that they are endorsed or recommended by the World Health Organization in preference to others of a similar nature that are not mentioned. Errors and omissions excepted, the names of proprietary products are distinguished by initial capital letters.

The World Health Organization does not warrant that the information contained in the web site is complete and correct and shall not be liable whatsoever for any damages, including any general, special, incidental or consequential damages arising out of the use of this system. The authors of contributions to discussion forums are alone responsible for their contributions.

### *1.2 INN Approval*

When the INN Secretariat approves the request a secret INNHub password (Secret Key) and a INNHub user ID (*INN\_Client\_ID*) will be provide to the applicant. For each applicant a set of INN Global Data Hub Rights will be assigned.

### *1.3 INN Global Data Hub Rights*

An approved INNHub client has rights according the intended use of the data.

The rights set which kind of queries can be done, XML or pure HTML (see chapter 2), which subset of information can be visible to the client and how many results are visible..

For instance, only English and French names, structures, molecular formula without alternative names in different regulation authorities and which authorities use the same INN name.

# **2. How to query the INN Global Data Hub**

An authorized client can query the INNHub in two different ways, using html input tags or using XML. All the inputs can be sent using GET method only.

### *2.1 Using html*

The easier way is to create a HTML form. Mandatory fields are:

- *INN\_Query\_Content*
- *INN\_Client\_ID*
- *INN\_Timestamp*
- *INN\_Query\_Token*

The query content will be applied only for the INN names in English. If results are present a HTML list of results will be given.

### *2.1.1 The INN\_Query\_Content attribute*

In order to query the INNHub a regular expression could be used. Below some examples of the special characters and constructs:

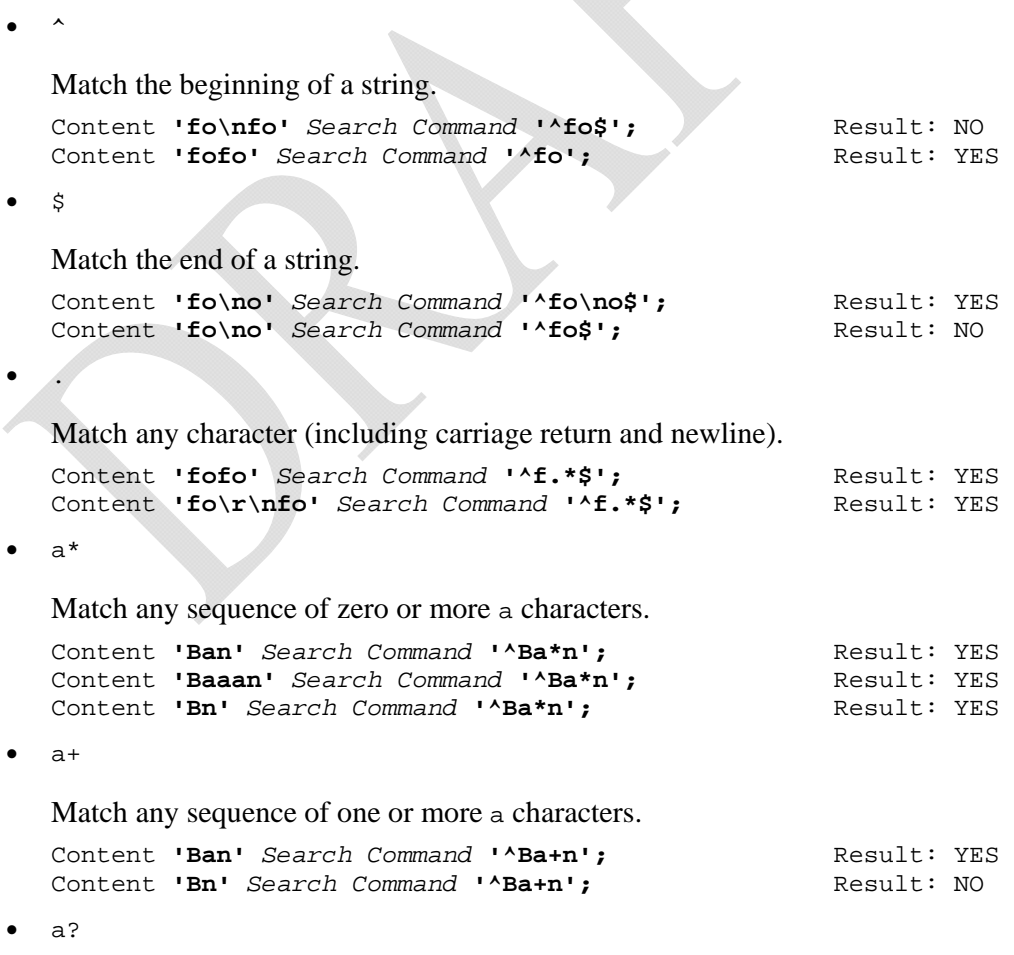

Match either zero or one a character.

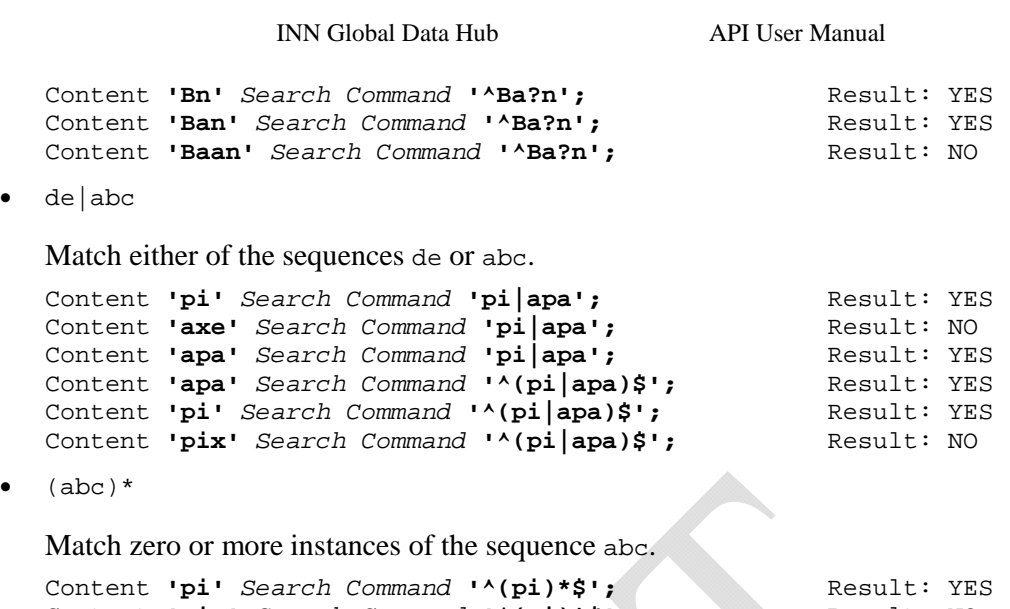

```
Content 'pip' Search Command '^(pi)*$'; Result: NO 
Content 'pipi' Search Command '^(pi)*$'; Result: YES
```
 $\{1\}, \{2,3\}$ 

 ${n}$  or  ${m,n}$  notation provides a more general way of writing regular expressions that match many occurrences of the previous atom (or "piece") of the pattern. m and n are integers.

o a\*

Can be written as  $a\{0, \}$ .

o a+

Can be written as  $a\{1, \}$ .

o a?

Can be written as  $a\{0,1\}$ .

To be more precise,  $a\{n\}$  matches exactly n instances of a.  $a\{n\}$  matches n or more instances of a.  $a{m,n}$  matches m through n instances of a, inclusive.

m and n must be in the range from 0 to 255, inclusive. If both m and n are given, m must be less than or equal to n.

```
Content 'abcde' Search Command 'a[bcd]{2}e'; Result: NO 
Content 'abcde' Search Command 'a[bcd]{3}e'; Result: YES 
Content 'abcde' Search Command 'a[bcd]{1,10}e'; Result: YES
```
[a-dX], [^a-dX]

Matches any character that is (or is not, if  $\wedge$  is used) either a, b, c, d or x. A character between two other characters forms a range that matches all characters from the first character to the second. For example, [0-9] matches any decimal digit. To include a literal ] character, it must immediately follow the opening bracket [. To include a literal - character, it must be written first or last. Any character that does not have a defined special meaning inside a [] pair matches only itself.

```
Content 'aXbc' Search Command '[a-dXYZ]'; Result: YES 
Content 'aXbc' Search Command '^[a-dXYZ]$'; Result: NO 
Content 'aXbc' Search Command '^[a-dXYZ]+$'; Result: YES<br>Content 'aXbc' Search Command '^[^a-dXYZ]+$'; Result: NO
Content 'aXbc' Search Command '^[^a-dXYZ]+$';
Content 'gheis' Search Command '^[^a-dXYZ]+$'; Result: YES 
Content 'gheisa' Search Command '^[^a-dXYZ]+$';
```
INN Global Data Hub API User Manual

### *2.1.2 The INN\_Client\_ID attribute*

This field contains the ID provided by the WHO (within the Secret Key) after the approval process.

#### *2.1.3 The INN\_Timestamp attribute*

This field is a timestamp with this format YYYY-MM-DD (e.g. 2011-09-30)

#### *2.1.4 The INN\_Query\_Token attribute*

This is the critical field.

The *INN\_Query\_Token* is the MD5 of the Secret Key, the *INN\_Timestamp* and *INN\_Query\_Content*.

The MD5 Message-Digest Algorithm (http://tools.ietf.org/html/rfc1321) is a widely used cryptographic hash function that produces a 128-bit (16-byte) hash value.

*INN\_Query\_Token* = MD5(Secret Key + *INN\_Timestamp* + *INN\_Query\_Conten*t) The symbol "+" means text string concatenation.

How to assure the Secure Key confidentiality is out of the goal of this document.

### *2.1.5 The INN\_Stem\_Query attribute*

If the attribute exists, the INN\_Query\_Content attribute refers to a name on which the user wants to check possible stem (a.k.a stem check command). The result of a stem check command is in HTML.

### *2.2 Using xml*

The use of an XML query allows more advanced search functionalities.

In Figure 1 and Figure 2 you can see the INN Hub Schema for queries (see link https://extranet.who.int/tools/inn\_global\_data\_hub/index.html).

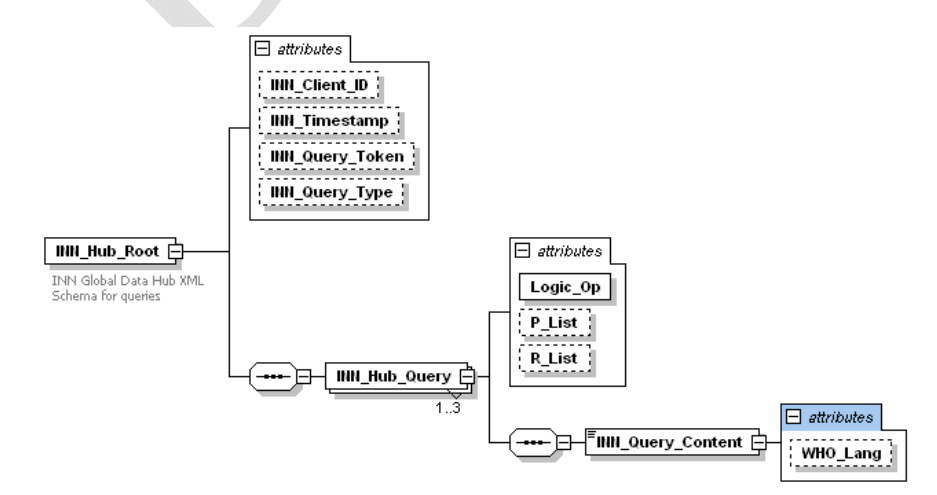

#### **Figure 1: INN Hub XML Schema diagrams for queries**

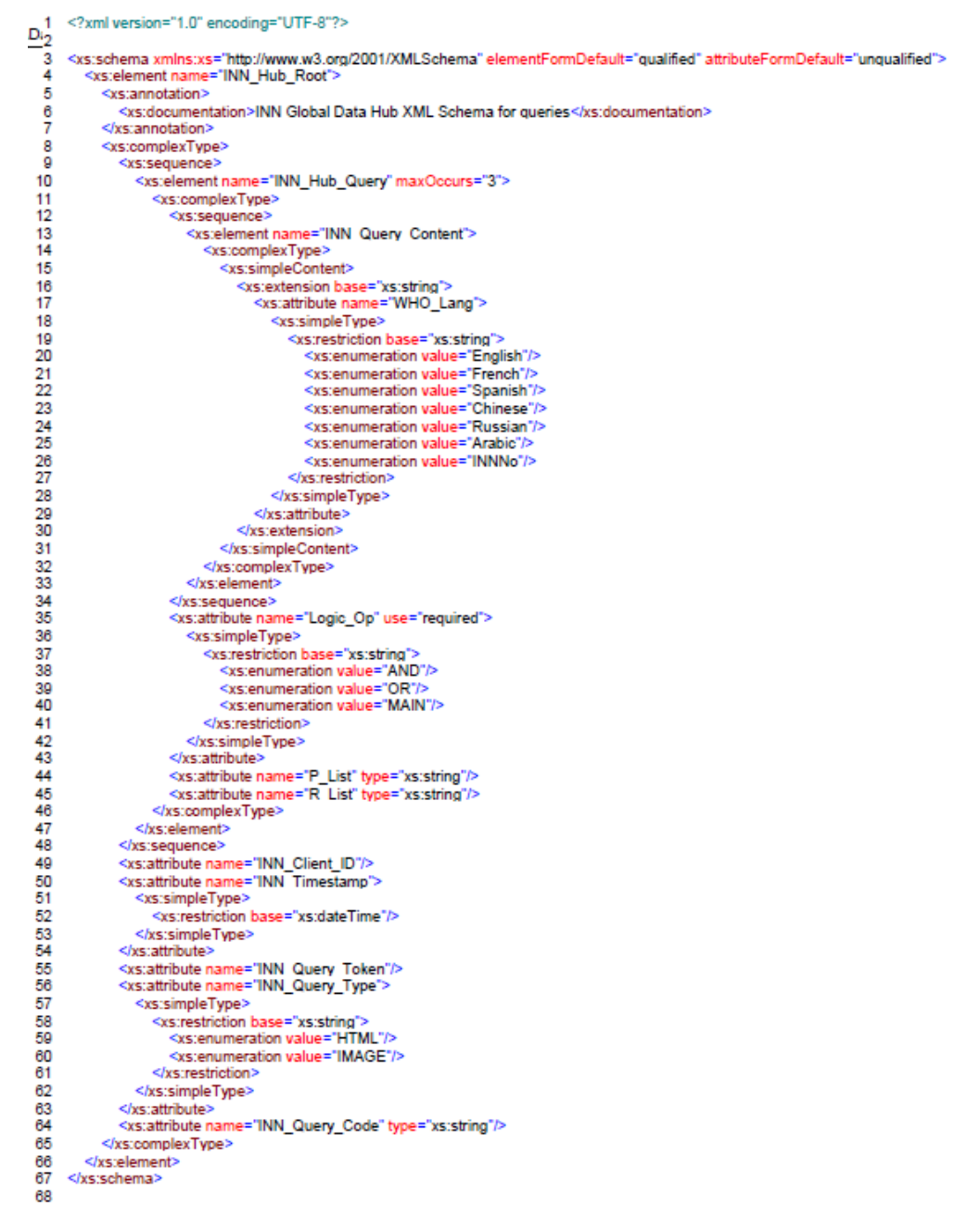

#### **Figure 2: INN Hub XML Schema text for queries**

### *2.2.1 The INN\_Hub\_Root*

The *INN\_Hub\_Root* element encapsulates all the XML query elements needed to the INN\_Hub.

#### **2.2.1.1 The** *INN\_Client\_ID* **attribute**

This field contains the ID provided by the WHO (within the Secret Key) after the approval process.

#### **2.2.1.2 The** *INN\_Timestamp* **attribute**

This field is a timestamp with this format YYYY-MM-DD (e.g. 2011-09-30)

#### **2.2.1.3 The** *INN\_Query\_Token* **attribute**

This is the critical field.

The *INN\_Query\_Token* is the MD5 of the Secret Key, the *INN\_Timestamp* and all the *INN\_Query\_Content* elements in the XML request.

The MD5 Message-Digest Algorithm is a widely used cryptographic hash function that produces a 128-bit (16-byte) hash value.

*INN\_Query\_Token* = MD5(Secret Key+ *INN\_Timestamp*+ *INN\_Query\_Content* first element+ *INN\_Query\_Content* second element + *INN\_Query\_Content* third elements)

The symbol "+" means text string concatenation.

How to assure the Secure Key confidentiality is out of the goal of this document.

#### **2.2.1.4 The** *INN\_Query\_Type* **attribute**

This attribute is set as "HTML" by default. This means that the results will be showed with HTML tags and hyperlink to the INN web site with the full information. The "IMAGE" option will show results only the PNG images encode with MIME base64 (http://tools.ietf.org/html/rfc4648).

#### **2.2.1.5 The INN\_Query\_Code attribute**

This attribute could be set with the code coming from the INN\_Hub response and gives the capability to query a single INN request.

### *2.2.2 The INN\_Hub\_Query*

The *INN* Hub Query encapsulates all the details to query the INN Hub.

Using the attributes the applicant can compose logical operations and can select on which publications (proposed or recommended lists) applying the queries.

The maximum number of queries is three.

The first element is the MAIN query on which the user can apply AND/OR logic operators.

#### **2.2.2.1 The** *Logic\_Op* **attribute**

The allowed logic operators are the AND and the OR. Each operator will be applied according its position on the list. The first one is MAIN by default.

#### **2.2.2.2 The** *P\_List* **attribute**

The proposed list where the query will be applied.

#### **2.2.2.3 The** *R\_List* **attribute**

The recommended list where the query will be applied.

### *2.2.3 The INN\_Query\_Content*

The *INN\_Query\_Content* follows the rules described in 2.1.1 and will be applied on the INN names according the attributes described in 2.2.2 and in 2.2.3.1.

#### **2.2.3.1 The** *WHO\_Lang* **attribute**

It is possible to query the INNHub specifying the languages. The INN names are usually transliterated in the following languages Latin, English, French, Spanish, Arabic, Chinese and Russian.

## **3. How to manage the results**

The main results of a query are **always** PNG images encoded with MIME base64 (http://tools.ietf.org/html/rfc4648) except for the stem check command. The stem check command has a result in HTML format.

### *3.1 HTML results*

Using the method described in 2.1, the results will be a list of  $\langle \text{div} \rangle$  encapsulating a hyperlink,  $\langle a \rangle$ , and an embedded image  $\langle \text{img} \rangle$  (see below).

```
<div class="INN_Hub"> 
      \alpha class="INN_Hub" href=" INN_Hub.php?code=oWK7jT....rGxc">
             <img class="INN_Hub" 
             src="data:image/png;base64,iVBORw0KGgoAAAANSUhEUg
             A......wAAAABJRU5ErkJggg=="/>
       \langlea\rangle\langlediv>
```
The use of classes (e.g. INN\_Hub) facilitates the manipulation of data for the applicant (e.g. the use of CSS). It is out of the scope of this document to describe how to extract or to use data.. However, the main concept is that the functionality has to be preserved (according the rights of the applicant). This means that if the INN result offers link to more information, the applicant has to guarantee this link.

### *3.2 XML results*

Using the method described in 2.2 , the results will be a XML files following the schema showed in Figure 3 and Figure 4.

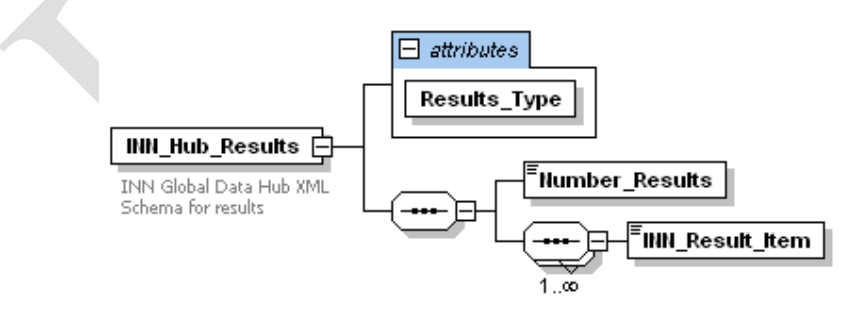

**Figure 3: INN Hub XML Schema diagrams for results** 

**INN Global Data Hub API User Manual** 

| 1  | xml version="1.0" encoding="UTF-8"?                                                                                                   |
|----|----------------------------------------------------------------------------------------------------|
| 2  | <xs:schema attributeformdefault="unqualified" elementformdefault="qualified" xmlns:xs="http://www.w3.org/2001/XMLSchema"></xs:schema> |
| з  | <xs:element name="INN_Hub_Results"><br/>Θ</xs:element>                                                                                |
| 4  | <xs:annotation><br/>Θ</xs:annotation>                                                                                                 |
| 5  | <xs:documentation>INN Global Data Hub XML Schema for results</xs:documentation>                                                       |
| 6  | ≼/xs:annotation>                                                                                                    |
| 7  | <xs:complextype></xs:complextype>                                                                                                    |
| 8  | <xs:sequence></xs:sequence>                                                                                                    |
| 9  | <xs:element name="Number Results"></xs:element>                                                                                       |
| 10 | <xs:complextype></xs:complextype>                                                                                                    |
| 11 | <xs:simplecontent></xs:simplecontent>                                                                                                 |
| 12 | <xs:extension base="xs:unsignedInt"></xs:extension>                                                                                   |
| 13 |                                                                                                    |
| 14 |                                                                                                    |
| 15 |                                                                                                    |
| 16 | <xs:sequence maxoccurs="unbounded"></xs:sequence>                                                                                     |
| 17 | <xs:element name="INN_Result_Item" type="xs:string"></xs:element>                                                                     |
| 18 |                                                                                                    |
| 19 |                                                                                                    |
| 20 | <xs:attribute name="Results Type" use="required"></xs:attribute>                                                                      |
| 21 | <xs:simpletype></xs:simpletype>                                                                                                    |
| 22 | <xs:restriction base="xs:string"></xs:restriction>                                                                                    |
| 23 | <xs:enumeration value="IMAGE"></xs:enumeration>                                                                                       |
| 24 | <xs:enumeration value="HTML"></xs:enumeration>                                                                                        |
| 25 |                                                                                                    |
| 26 |                                                                                                    |
| 27 |                                                                                                    |
| 28 |                                                                                                    |
| 29 |                                                                                                    |
| 30 |                                                                                                    |
| 31 |                                                                                                    |
|    |                                                                                                    |

**Figure 4: INN Hub XML Schema text for results** 

### *3.3 The INN\_Hub\_Results element*

The INN\_Hub\_Results encapsulates the results of an XML queries addressed to the INN\_Hub.

### *3.3.1 The Results\_Type attribute*

The "HTML" option will follow the format described in 3.1. The "IMAGE" option will show results as PNG images encode with base64 only.

### *3.3.2 The Number\_Results element*

The *Number\_Results* element contains the number of results in the INN data base. This number could be different from the number of *INN\_Result\_Item*.

The number of *INN\_Result\_Item* has been limited to 20 or less according the applicant rights (see 1.3)

### *3.3.3 The INN\_Result\_Item elements*

The *INN\_Result\_Item* elements contain data according the *Results\_Type* attribute.

## **4. How to link the INN Global Data Hub**

The only way to reach information from the INNHub is using HTTP protocol (only with GET method).

# **It is out of the scope of this document to describe the way to implement connections with the INNHub**.

Just to give some helpful examples the following AJAX script

### *4.1 HTML*

```
<html> 
<head> 
<script type="text/javascript"> 
function loadXMLDoc() 
{ 
          var xmlhttp; 
         if (window.XMLHttpRequest){ 
                  // code for IE7+, Firefox, Chrome, Opera, Safari 
                  xmlhttp=new XMLHttpRequest(); 
          }else{ 
                  // code for IE6, IE5 
                  xmlhttp=new ActiveXObject("Microsoft.XMLHTTP"); 
 } 
          xmlhttp.onreadystatechange=function() 
\left\{ \begin{array}{cc} 0 & 0 \\ 0 & 0 \end{array} \right\} if (xmlhttp.readyState==4 && xmlhttp.status==200){ 
          document.getElementById("myINNResults").innerHTML=xmlhttp.responseText; 
 } 
 } 
          xmlhttp.open("GET","https://extranet.who.int/tools/inn_global_data_hub/INN_Hub.php? 
                 INN_Query_Content=^ab& 
                  INN_Client_ID=1& 
                  INN_Timestamp=2011-09-23& 
                  INN_Query_Token=838f025b140768ceff1debd43fd64b6d",true); 
          xmlhttp.send(); 
} 
</script> 
</head> 
<body> 
<div id="myINNResults"> 
         \langle h2\rangleI would like to know the INN names in English starting with ab\langle h2\rangle\langlediv>
          <button type="button" onclick="loadXMLDoc()">Query INN Global Data Hub</button> 
</body> 
</html>
```